## А. И. Бракович, ассистент

## **ПРОГРАММНЫЙ МОДУЛЬ ДЛЯ ПРОВЕДЕНИЯ ЭКОЛОГИЧЕСКОЙ ЭКСПЕРТИЗЫ ПРОМЫШЛЕННЫХ ОБЪЕКТОВ**

The article is devoted to creation of the program module of carrying out of ecological expertization **of industrial objects.** It **is presented detailed descriptions of the operating procedure with the given module. It is noted, that this program module can have wide application as for the purposes of design and definitions of an optimum place of accommodation of the enterprise and its operating mode and** volumes of manufacture, and for the purposes of the control over activity of the existing and designed **enterprises.**

Одним из главных принципов государственной экологической экспертизы является принцип учета суммарного воздействия вредных веществ, выбрасываемых в окружающую среду, и других воздействий на нее в результате осуществляемой и планируемой хозяйственной и иной деятельности [1]. Для решения данной проблемы создан программный модуль, позволяющий смоделировать объекты, в частности другие промышленные предприятия, с существующими выбросами, в той или иной степени влияющими на окружающую среду вблизи площадки предполагаемого строительства предприятия либо уже существующего, но модернизируемого промышленного предприятия.

Программа предназначена для проведения экологической экспертизы промышленных объектов на основе определения степени виновности проектируемого или модернизируемого предприятия в загрязнении воздушного бассейна в районе санитарно-защитной зоны предприятия. Данный программный модуль создан на основе существующего программного модуля «Expert», разработанного на кафедре информационных систем и технологий Белорусского государственного технологического университета [2—5].

Программное средство разработано в среде Borland Delphi 6. Рабочий интерфейс программного модуля представлен на рис. 1.

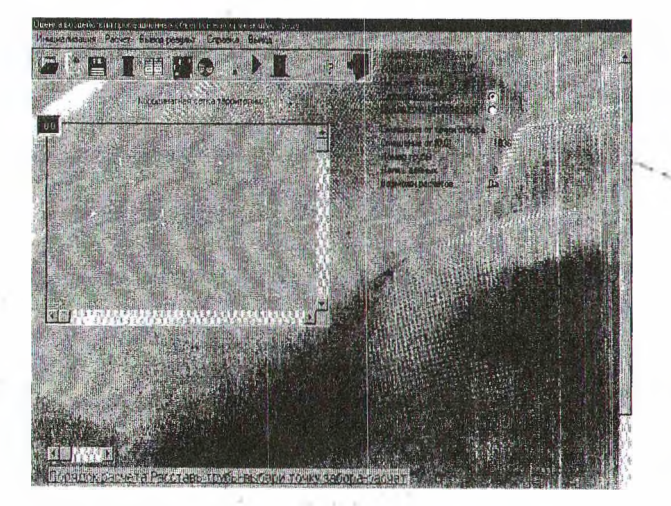

**Рис. 1. Рабочий интерфейс программного модуля**

Запуск программного модуля следует начи нать с установки флажка на кнопке «Размеще ние труб». Тогда можно по нажатию ЛКМ в соответствующих ячейках планшета под курсе ром размещать положение источников загрязнения. Положение места измерений можно определить, если установить флажок на кнопке «Выбор точки отбора проб».

Существенным отличием разработанного программного модуля является возможность выбора не только одного места измерения, но и большего количества мест для размещения датчиков для соблюдения условия информативности полученных результатов. Важно, что датчики можно разместить в наиболее значимых местах, где необходимость контроля для оценки влияния на окружающую среду особенно важна (жилые, лесопарковые, охранные зоны и территории и другие объекты).

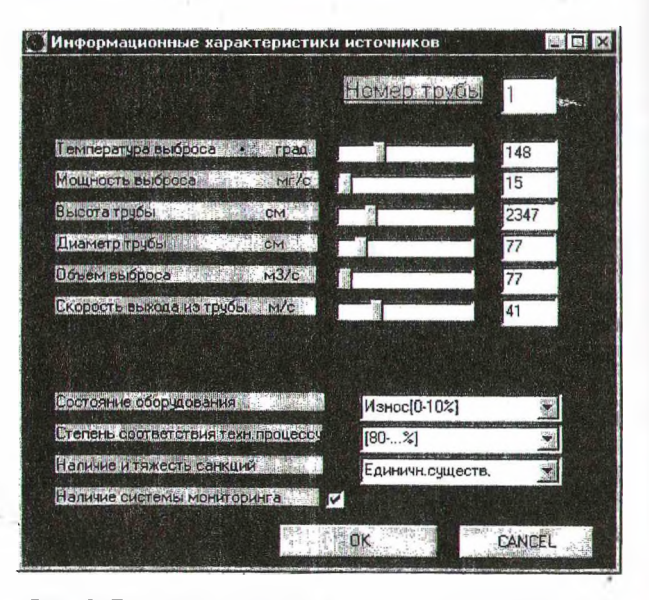

**Рис. 2. Ввод характеристик источника загрязнения**

Кроме того, программа позволяет для города Минска определить оптимальное количество датчиков, необходимых для контроля за состоянием окружающей среды, и расставить их в тех местах, где они наиболее информативны.

Двойное нажатие ЛКМ на ячейке, где установлена труба, или кнопки № 4 на панели управления позволит ввести характеристики источника загрязнения (рис. 2). С помощью компонента TrackBar можно задать значения паспортных характеристик трубы и текущие значения измеренных параметров, а выпадающих списков - можно установить нужные экспертные оценки состояния оборудования.

После задания всех начальных параметров пользователю необходимо перейти к окну оценивания виновности источника загрязнения, выбрав на панели инструментов пиктограмму «План эксперимента». Задав необходимые метеопараметры и диапазон концентрации исследуемого вещества, требуется нажать на кнопку «Расчет». Результат вычисления представляется в виде таблицы (рис. 3).

Еще одним существенным отличием является то, что при проведении однофакторного эксперимента при наличии единичного места контроля (проведения контрольных измерений) эксперт задает конкретные значения метеорологических параметров (направление и скорость ветра, температуру окружающей среды) и другие параметры, а при многофакторном эксперименте (количество датчиков больше одного) ему необходимо задавать диапазон изменения всех параметров (изменение температуры и скорости ветра, а при задании направления ветра учитывается роза ветров), представленных на рис. 3.

|                      | <b>НОМЕР ТРУБЫ</b>   |              | <b>Racyen</b><br>Выкод |                              |  |
|----------------------|----------------------|--------------|------------------------|------------------------------|--|
|                      |                      | MIN          | MAX                    |                              |  |
| <b>Температура</b>   |                      | -5           | 25                     |                              |  |
|                      | Скорость ветра       | o            | 10                     |                              |  |
|                      |                      |              |                        |                              |  |
|                      | Направление ветра    | Ţо           | 360                    |                              |  |
|                      |                      |              |                        |                              |  |
|                      | Концентрация примеси | 0.01         | 0.21                   |                              |  |
|                      |                      |              |                        |                              |  |
|                      |                      |              |                        |                              |  |
| N <sup>‡</sup> трубы | <b>концентр</b>      | Число экспр. | Число наруш            | точка отбор ▲<br>Co. % BUHbi |  |
|                      | 0.01                 | 100          | 31                     | 19.6633139028 12:3           |  |
|                      | 0.02                 | 100          | 19                     | 10.6390603722 12:3           |  |
|                      | 0.03                 | 100          | 25                     | 17.2204817120 12:3           |  |
|                      | 0.04                 | 100          | 9                      | 6.41554305845123             |  |
|                      | 0.05                 | 100          | 14                     | 9.53289531547.12:3           |  |
|                      | 0.06                 | 100          | $\overline{a}$         | 5.9547259557512:3            |  |
|                      | 0.07                 | 100          | 12                     | 9.4628795978512.3            |  |
|                      | 0.08                 | 100          | 14                     | 8.53405901171 12:3           |  |

Рис. 3. Вид экрана программы, где в нижней части. представлен результат вычисления

Программа снабжена файлом помощи, при открытии которого пользователю доступны следующие разделы справки: общие сведения о программе; размещение труб; ввод характеристик труб; сохранение модели; чтение модели из файла; задание функций полезности; расчет приоритетов; расчет априорных вероятностей виновности источников; расчет условной вероятности виновности источников; просмотр результатов; порядок проведения расчетов.

Следует придерживаться следующего порядка проведения расчетов:

1) для единичного эксперимента: установить все трубы и точку взятия контрольного забора; ввести характеристики труб из меню Инициализация; установить значения функций полезности, используемых при расчете априорных вероятностей виновности. Если этот пункт игнорировать, то будут использованы данные, принятые в системе по умолчанию; установить приоритеты - веса факторов, используемых в алгоритме расчета априорных значений вероятностей виновности труб. Если этот пункт игнорировать, то будут использованы значения, принятые по умолчанию; выполнить пункт Расчет априорных вероятностей виновности; выполнить пункт Расчет условных вероятностей виновности; выполнить пункт Штрафы, просмотреть результаты, выбрав пункт Вывод результатов;

2) для многофакторного эксперимента: установить все трубы и точки взятия контрольных заборов; ввести характеристики труб из меню Инициализация; выполнить пункт Оценка вариантов размещения (в этом случае будут использованы данные, принятые в системе по следующие поочередно либо умолчанию) пункты: установить значения функций полезности, используемых при расчете априорных вероятностей виновности; установить приоритеты - веса факторов, используемых в алгоритме расчета априорных значений вероятностей виновности труб; выполнить пункт Расчет априорных вероятностей виновности; выполнить пункт Расчет условных вероятностей виновности; задать соответствующие метеопараметры и предполагаемое максимальное значение концентрации вещества; выполнить расчет.

В процессе работы был осуществлен анализ современного состояния существующих программных средств, для проведения государственной экологической экспертизы промышленных объектов была выполнена необходимая классификация проектируемых предприятий с целью упорядочения подходов для проведения их экспертизы. Выделено 8 типов предприятий, имеющих схожие подходы. Разработана электронная база данных, содержащая более пятидесяти нормативно-технических документов, в той или иной мере используемых при проведении государственной экологической экспертизы промышленных объектов. Разработан алгоритм и создана компьютерная модель проведения процесса государственной экологической экспертизы промышленных объектов.

При работе с программой обеспечивается возможность создания сценария путем размещения на планшете мест расположения труб и ввода их рабочих характеристик, размещения датчиков в наиболее значимых местах санитарно-защитной зоны, а затем осуществляются расчеты, по результатам которых выдается таблица вероятных комбинаций виновников и индивидуальной вины каждого источника.

Предельные распределения значений концентраций загрязняющих веществ от каждого источника загрязнения подчиняются многомерному нормальному закону, представленному в формуле  $(1)$ :

$$
P(x/\omega_i) = \frac{1}{(2\pi)^{\frac{m}{2}} \cdot |c_i|^{\frac{1}{2}}} \cdot e^{-\frac{1}{2}(x - m_i)^T \cdot c_i^{-1} \cdot (x - m_i)}, \quad (1)
$$

где т, - вектор математических ожиданий концентраций загрязняющих веществ от источника  $I_i$ ; m – размерность вектора x;  $c_i$  – ковариационная матрица векторов концентраций загрязняющих веществ;  $c_i^{-1}$  - обратная матрица  $c_i$ ;  $|c_i|$  – определитель матрицы  $c_i$ .

Величина максимальной приземной концентрации вредных веществ от одиночного источника с круглым устьем для выброса нагретой газовоздушной смеси при неблагоприятных метеорологических условиях, расстоянии, на котором эта концентрация достигается, а также расчеты приземной концентрации в любой точке территориального прямоугольника в зависимости от координат Х и У осуществляются по стандартной методике ОНД - 86 [5-7].

Таким образом, программный модуль позволяет:

- задавать расположение конкретных источников загрязнения воздушного бассейна на выбранной территории;

- вводить расчетные параметры и характеристики точечных источников загрязнения;

- задать конкретную точку, для которой будет решена задача оценки влияния различных источников загрязнения (однофакторный эксперимент);

- задать множество точек контроля для оценки влияния различных источников загрязнения таким образом и в таких местах, где они имеют наибольшую информативность (многофакторный эксперимент);

- установить конкретное численное значение концентрации единичного вредного вещества в любой предварительно заданной (либо заданных) точке территории;

- влиять на механизм формирования функции полезности, которую эксперт может изменять, или использовать значения для частных функций полезности по умолчанию;

- задавать и изменять для выявления возможного предприятия-нарушителя критерии и численные значения весов матрицы для каждой конкретной задачи;

- производить расчет априорной и условной вероятности виновности предприятия в загрязнении;

- определять наиболее благоприятную площадку для размещения проектируемого предприятия из нескольких предлагаемых площадок.

- выявлять наиболее виновный в загрязнении воздуха промышленный объект на заданной территории;

- определять степень виновности проектируемого или модернизируемого промышленного предприятия в загрязнении воздушного бассейна единичным веществом в районе санитарнозащитной зоны предприятия с учетом влияния всех близлежащих промышленных объектов.

Из вышеперечисленного следует, что данный программный модуль может иметь широкое применение как для целей проектировки и определения наиболее благоприятного места размещения предприятия и его режима работы и объемов производства, так и для целей контроля за деятельностью существующих и проектируемых предприятий.

## Литература

1. Дьяконов К. Н., Дончева А. В. Экологи ческое проектирование и экспертиза: Учебник для вузов. - М.: Аспект Пресс, 2002. - 384 с.

2. Карташова Т. М., Штаркман Б. П. Обоб щенный критерий оптимизации - функция же лательности // Информационные материалы Научного совета по комплексной проблеме «Кибернетика» / АН СССР. - 1970. - Вып. 8  $(45) - C. 55.$ 

3. Кафаров В. В. Методы кибернетики в химии и химической технологии. - М.: Химия.  $1971. - 496$  c.

4. Колесников В. Л. Математические основы компьютерного моделирования химико-техно логических систем. - Мн.: БГТУ, 2003. - 312 с.

5. Колесников В. Л., Урбанович П. П., Жар ский И. М. Компьютерные модели в промышленной экологии: Учеб. пособие для вузов. Мн.: БГТУ, 2003. - 248 с.

6. Саати Т., Кернс К. Аналитическое плани рование. - М.: Радио и связь, 1991. - 203 с.

7. Пен Р. З. Статистические методы моде лирования и оптимизации процессов целлю лозно-бумажного производства. - Красноярск КГУ, 1982. - 192 с.